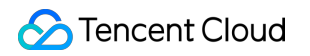

# **Automatic Speech Recognition Getting Started Product Documentation**

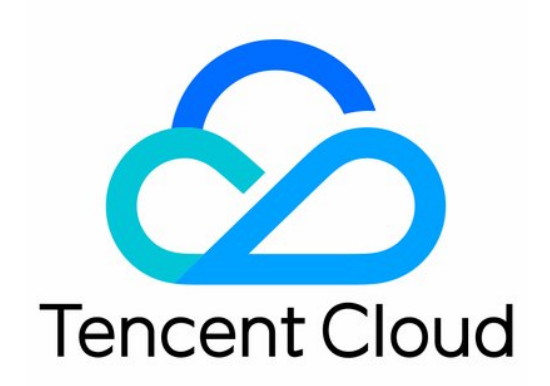

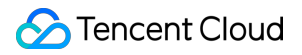

#### Copyright Notice

©2013-2024 Tencent Cloud. All rights reserved.

Copyright in this document is exclusively owned by Tencent Cloud. You must not reproduce, modify, copy or distribute in any way, in whole or in part, the contents of this document without Tencent Cloud's the prior written consent.

Trademark Notice

#### **C** Tencent Cloud

All trademarks associated with Tencent Cloud and its services are owned by Tencent Cloud Computing (Beijing) Company Limited and its affiliated companies. Trademarks of third parties referred to in this document are owned by their respective proprietors.

#### Service Statement

This document is intended to provide users with general information about Tencent Cloud's products and services only and does not form part of Tencent Cloud's terms and conditions. Tencent Cloud's products or services are subject to change. Specific products and services and the standards applicable to them are exclusively provided for in Tencent Cloud's applicable terms and conditions.

# **Contents**

Getting [Started](#page-3-0) [Operation](#page-3-1) Guide Quick Server API [Connection](#page-5-0) [FAQs](#page-10-0)

# <span id="page-3-1"></span><span id="page-3-0"></span>Getting Started Operation Guide

Last updated:2022-07-15 15:43:06

#### **Logging in to the Console**

Log in to the Tencent Cloud console. If you don't have an account yet, sign up first as instructed in [Signing](https://www.tencentcloud.com/document/product/378/17985) Up.

#### **Activating Service**

Log in to the ASR [console](https://console.tencentcloud.com/asr) and activate the service.

#### **Making a Purchase**

ASR services are pay-as-you-go once activated. For more information, see Billing [Overview](https://www.tencentcloud.com/document/product/1118/43352).

#### **Using ASR**

To use the ASR service, you can choose one of the four options below.

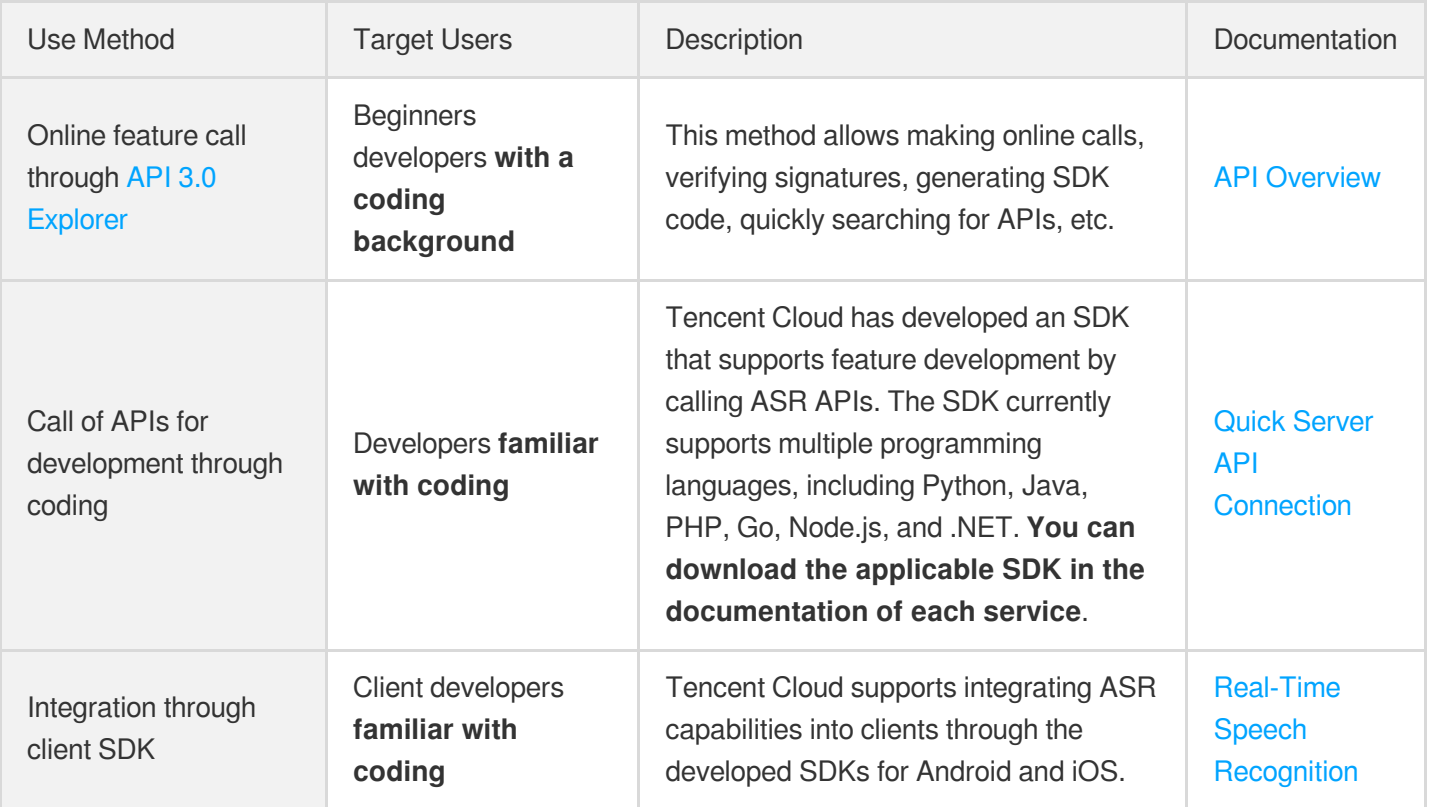

Note:

If you need to call APIs for feature development, familiarize yourself with HTTP requests and API calls in advance.

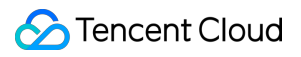

#### **Viewing Calls**

Log in to the ASR [console](https://console.tencentcloud.com/asr) to view the usage of each service provided by ASR.

# <span id="page-5-0"></span>Quick Server API Connection

Last updated:2023-03-03 11:46:17

# **Overview**

This document describes how to use API 3.0 Explorer to debug ASR APIs online and quickly integrate the Tencent Cloud SDK corresponding to the APIs into your local project.

## **Directions**

#### **Activate ASR service**

Before calling ASR APIs, you should access the ASR [console](https://console.tencentcloud.com/asr) to complete identity verification. Then, read the **User agreement**, select **I have read and agree to the "User Agreement"**, and click **Activate now** to activate APIs for real-time speech recognition. If you need to activate the business license verification or [VAT invoice verification](https://www.tencentcloud.com/document/product/1118/53937) feature, you can go to the service overview page to apply for activation, and the service can be used after approval.

After the service is successfully activated, API calls will be billed in the pay-as-you-go mode and settled daily. For billing details, see Billing [Overview.](https://www.tencentcloud.com/document/product/1118/43352)

#### **Debugging ASR APIs**

After the ASR service is successfully activated, go to the ASR API 3.0 [Explorer](https://console.tencentcloud.com/api/explorer?Product=asr&Version=2019-06-14&Action=CreateAsyncRecognitionTask&SignVersion=) online API debugging page, select the API to be called, and enter the **input parameters**. You can view the specific descriptions of input parameters in the **Parameter Description** tab on the API 3.0 Explorer UI.

Note:

The platform will provide a temporary Access Key to the logged-in user for debugging.

After entering the **Input Parameters**, select the **Code Generation** tab, and you can see the automatically generated code in different programming languages (Java, Python, Node.js, PHP, Go, .NET, and C++), and some fields in the generated code are related to the entered content. If you need to adjust the input parameters, you can regenerate the

code after modifying the parameter values on the left.

Select the **Online Call** tab and click **Send Request** to make a real request for your debugging and reference.

#### **Integrating ASR SDK**

Confirm that your local dependent environment meets the following requirements:

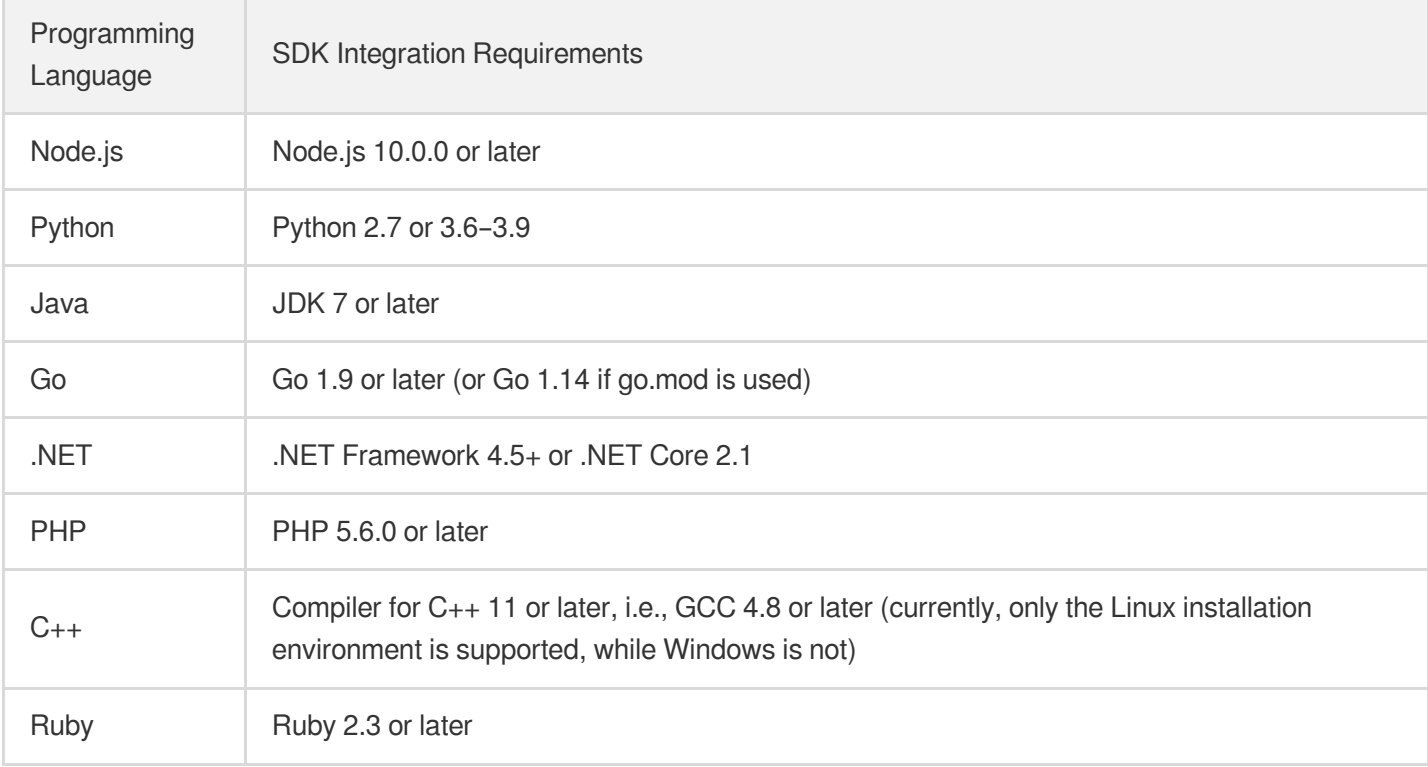

Install the Tencent Cloud ASR SDK corresponding to the local dependent environment. The following takes Node.js as an example to describe the SDK installation and use methods. For SDKs in other languages, go to the SDK [Center](https://www.tencentcloud.com/).

#### **Installation through npm (recommended)**

Installation through npm is the recommended way to use the SDK for Node.js. npm is a dependency manager for Node.js that supports the dependencies your project requires and installs them into your project. For more information, visit npm's official [website](https://www.npmjs.com/).

1. Run the following installation command:

```
npm install tencentcloud-sdk-nodejs --save
```
#### **Tencent Cloud**

- 2. Import the corresponding module code in your code. For more information, see the sample code.
- 3. The above import method downloads the SDKs of all Tencent Cloud products to your local system. You can replace tencentcloud-sdk-nodejs with a specific product SDK name such as tencentcloud-sdknodejs-cvm/cbs/vpc to import the SDK of the specific product. In the code, you can change require("tencentcloud-sdk-nodejs") to require("tencentcloud-sdk-nodejscvm/cbs/vpc") and keep the rest unchanged, which can greatly save the storage space. For more information, see the sample.

#### **Installation through source package**

- 1. Go to the GitHub code [hosting](https://github.com/TencentCloud/tencentcloud-sdk-nodejs) page or quick [download](https://github.com/TencentCloud/tencentcloud-sdk-nodejs/archive/refs/heads/master.zip) address to download the source code package.
- 2. Decompress the source package to an appropriate location in your project.
- 3. Import the applicable module code in your code. For more information, see the sample code.

#### **Demo**

After the SDK installation is completed, you can import the code automatically generated by API 3.0 Explorer into your project. Taking Node.js as an example, a simple demo is as follows:

```
const tencentcloud = require("tencentcloud-sdk-nodejs")
// Import the client models of the corresponding product module
const CvmClient = tencentcloud.cvm.v20170312.Client
const clientConfig = {
// Tencent Cloud authentication information
credential: {
secretId: "secretId",
secretKey: "secretKey",
},
// Product region
region: "ap-shanghai",
// Optional instance configuration
profile: {
signMethod: "HmacSHA256", // Signature algorithm
httpProfile: {
reqMethod: "POST", // Request method
reqTimeout: 30, // Request timeout period in seconds, which is 60s by default
},
},
}
// Instantiate the client object of the requested product (with CVM as an exampl
e)
```
#### Tencent Cloud

```
const client = new CvmClient(clientConfig)
// Call the API you want to access through the client object; you need to pass in
the request object and the response callback function
client.DescribeZones().then(
(data) \Rightarrow fconsole.log(data)
},
(err) => {
console.error("error", err)
}
)
```
In projects that support typescript, use the following method to call:

```
import * as tencentcloud from "tencentcloud-sdk-nodejs"
// Import the client models of the corresponding product module
const CvmClient = tencentcloud.cvm.v20170312.Client
const clientConfig = {
// Tencent Cloud authentication information
credential: {
secretId: "secretId",
secretKey: "secretKey",
},
// Product region
region: "ap-shanghai",
// Optional instance configuration
profile: {
signMethod: "HmacSHA256", // Signature algorithm
httpProfile: {
reqMethod: "POST", // Request method
reqTimeout: 30, // Request timeout period in seconds, which is 60s by default
},
},
}
// Instantiate the client object of the requested product (with CVM as an exampl
e)
const client = new CvmClient(clientConfig)
// Call the API you want to access through the client object; you need to pass in
the request object and the response callback function
client.DescribeZones().then(
(data) => {
console.log(data)
},
(err) => {
console.error("error", err)
```
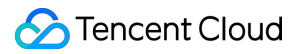

} )

The input parameters for instantiating Client support the clientConfig data structure. For more information, see [ClientConfig.](https://github.com/TencentCloud/tencentcloud-sdk-nodejs/blob/master/src/common/interface.ts)

# <span id="page-10-0"></span>FAQs

Last updated:2023-04-24 17:13:00

#### **How do I connect to ASR?**

ASR currently supports connection via API [and SDK \(recommended\). For](https://www.tencentcloud.com/document/product/1118/43356) more information, see Quick Server API Access and Real-Time Speech [Recognition](https://www.tencentcloud.com/document/product/1118/43383).

#### **Which ASR service should I choose in different scenarios?**

• Real-time speech recognition is applicable to scenarios with requirements for real-timeness, such as voice input method, voice robot, and meeting recording.

#### **Are far-field and offline speech recognition features supported?**

Real-time speech recognition doesn't support far-field and offline speech recognition features.

#### **Does ASR support recognizing speeches in Chinese-English mix and dialects?**

ASR supports recognizing Mandarin and English.

Note:

For recognition of Malaysian, Vietnamese, Hindi, Turkish, Arabic, and other languages, [submit](https://console.tencentcloud.com/workorder/category) a ticket.

#### **How long can an ASR input audio be?**

In real-time speech recognition, each audio segment of a data packet in the audio stream is 200 ms in length.

#### **What should I do if HTTP requests to ASR APIs return an authentication failure?**

You can check whether your parameters are uploaded correctly against the parameter table. For quick connection, we recommend you use the SDK provided at our official website.

#### **Do ASR APIs have restrictions on the sample rate of audio files?**

APIs don't restrict the sample rate of audio files, but if the sample rate is non-compliant, the recognition effect will be compromised.